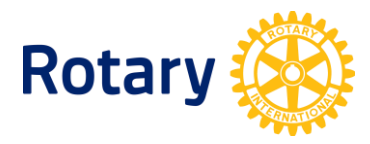

## **LISTING OF CLUB-SPONSORED ORGANIZATIONS**

**To access these reports, Rotarians can take the following steps:** 

- **1.** If you have not done so already, create a [My Rotary](https://my.rotary.org/en) account.
- **2.** select **Rotary Club Central**.
- **3.** Once on the Rotary Club Central homepage, select **Reports** from the menu on the left.
- **4.** Select the **Service** tab.
- **5.** Select List of Interact Clubs in District

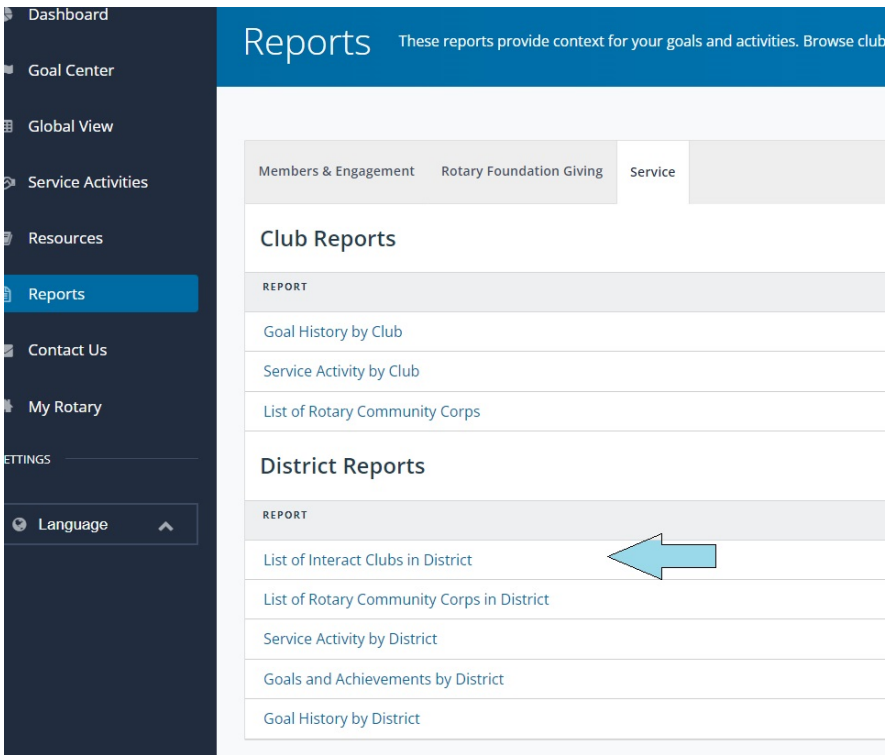

(August 2023)